# РУКОВОДСТВО ПО ЭКСПЛУАТАЦИИ

# ЛОНАСС

# АВТОМОБИЛЬНЫЙ ВИДЕОРЕГИСТРАТОР С СИГНАТУРНЫМ РАДАР ДЕТЕКТОРОМ SHO-ME COMBO Nº1 WiFi

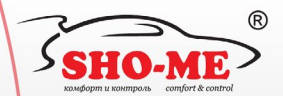

# **Содержание** стр. **Содержание** стр. **С**

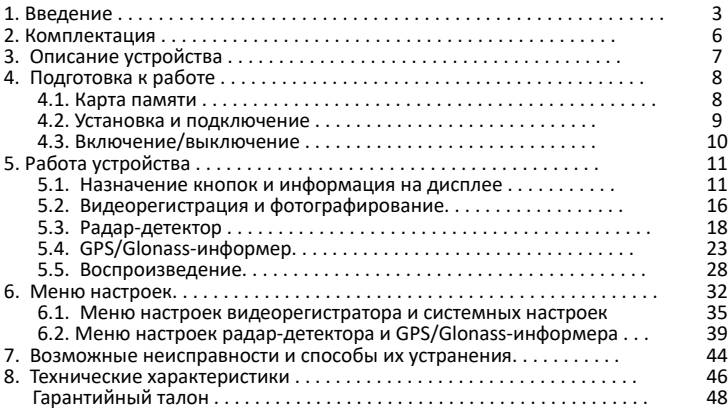

#### **1. Введение**

- производитель настоятельно рекомендует ознакомиться с данным Руководством перед началом эксплуатации устройства. В документе представлена информация об устройстве, его настройке и функциях, правилах установки и использования;
- видеорегистратор **Combo №1 WiFi** представляет собой аппаратнопрограммный комплекс, в котором объединены функции трех устройств: видеорегистратора, радар-детектора и GPS/ГЛОНАСС-информера. Все функции выполняются параллельно и независимо друг от друга;

#### **Видеорегистратор**:

- осуществляет высококачественную (SUPER Full HD) непрерывную циклическую запись видео на карту памяти microSD;
- выполняет наложение на видеозапись титров с идентификационной информацией в т.ч. с текущими географическими координатами и скоростью движения автомобиля;
- обеспечивает автоматическую (при возникновении дорожных коллизий) защиту записанной информации;
- воспроизводит записанную информацию на встроенном дисплее;

#### **Радар-детектор**:

- регистрирует сигналы радаров контроля скорости во всех диапазонах, используемых на территории РФ;
- оповещает водителя об обнаруженных объектах контроля с помощью звуковых сигналов, голосовых сообщений и информации на дисплее;
- производит цифровой анализ принимаемых сигналов, в результате которого осуществляется сигнатурная идентификация типов объектов контроля скорости. Данная функция позволяет практически полностью исключить ложные срабатывания;

#### **GPS/ ГЛОНАСС -информер:**

 имеет в своем составе базу данных с координатами объектов контроля движения. Сопоставление этой информации с данными от навигационных систем GPS/ ГЛОНАСС позволяет заблаговременно информировать водителя о приближении к камерам, в том числе и к безрадарным комплексам контроля (например, «Автодория»). База данных постоянно поддерживается производителем в актуальном состоянии и находится в открытом доступе. Обновление базы в устройстве может осуществляться пользователем самостоятельно;в дополнение к базе данных позволяет пользователю самостоятельно формировать и редактировать список объектов, представляющих для него определенный интерес (точки POI).

#### , **2**. **Комплектация**

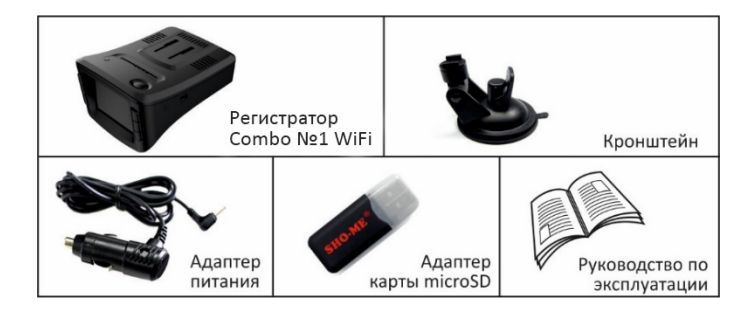

Примечание: комплектность устройства или его эксплуатационные и технические данные могут быть изменены производителем без предварительного уведомления.

#### **3. Описание устройства**

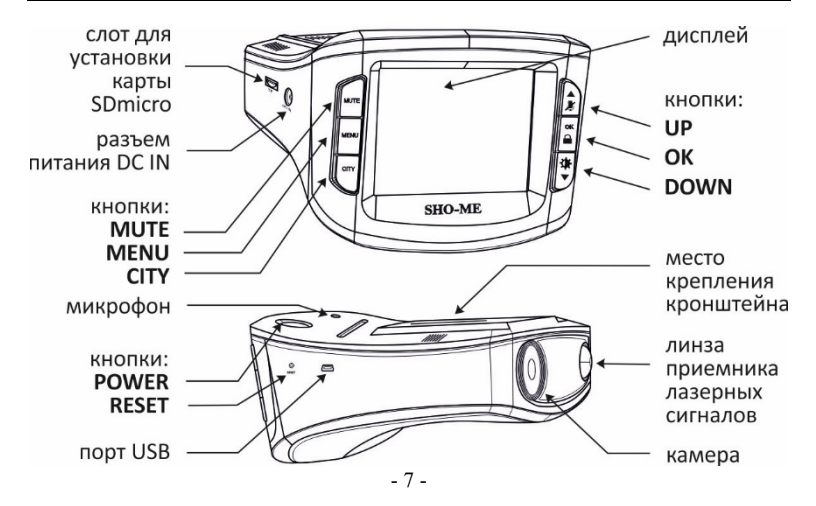

### **4. Подготовка к работе**

#### **4.1. Карта памяти**

- важно: выбор карты памяти является одним из основных условий безупречной работы устройства. Технические параметры применяемой карты должны соответствовать следующим характеристикам: объем памяти до 128 ГБ, Class 10, поддержка UHS-I, UHS-I Speed Class 3 (U3). Настоятельно рекомендуется использовать карты только известных производителей, отвечающих за качество своей продукции;
- карта памяти должна устанавливаться/извлекаться только в том случае, если устройство выключено;
- перед установкой новой карты памяти рекомендуется предварительно отформатировать ее на компьютере;
- поместить карту памяти в слот и зафиксировать легким нажатием до упора. Недопустим ее перекос и применение чрезмерных усилий.

#### **4.2. Установка и подключение**

 выбрать место на лобовом стекле автомобиля. Место установки и надежность крепления должны исключить возможность самопроизвольного демонтажа видеорегистратора при резких маневрах автомобиля. Водитель или пассажир не должны пострадать от удара о корпус устройства, например, при резком торможении.

 Информация на дисплее должна быть хорошо читаема с места водителя. При этом корпус устройства не должен ограничивать обзор водителю.

- для крепления к лобовому стеклу использовать кронштейн из комплекта устройства:
	- 1. прижать кронштейн к стеклу в выбранном месте и зафиксировать его положение с помощью поворота рычага вверх;
	- 2. использую пазы на верхней стороне видеорегистратора соединить его с кронштейном;

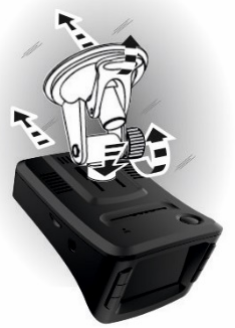

3. отрегулировать положение корпуса устройства в вертикальной горизонтальной плоскостях с помощью шарниров кронштейна. Зафиксировать положение ребристым фиксатором. Убедитесь, что корпус не ограничивает обзор водителя.

Примечание: при необходимости, после включения устройства скорректировать его положение и наклон корпуса руководствуясь изображением на дисплее.

- питание видеорегистратора осуществляется от бортовой сети автомобиля напряжением + 12 В. Для подключения использовать адаптер с кабелем из комплекта.
	- 1. установить адаптер в гнездо прикуривателя;
	- 2. проложить и закрепить кабель вдоль всей трассы;
	- 3. подключить его к разъему DC IN видеорегистратора.

#### **4.3. Включение/выключение**

включение/выключение устройства может осуществляться:

- 1. автоматически, при включении/выключении зажигания автомобиля. При включении устройство переходит в режим видеорегистрации и начинает запись файлов видео;
- 2. принудительно, кнопкой **POWER:** включение – короткое нажатие кнопки; выключение – нажать и удерживать не менее 1 сек.

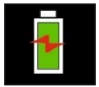

## **5. Работа устройства**

#### **5.1. Назначение кнопок и информация на дисплее**

- изображение на дисплее после включения устройства зависит от настройки параметра **Режим** в меню системных настроек;
	- **РД** информация от радар-детектора;
	- **РД+ВР** (включено по умолчанию) **-** информация от радар-детектора и от видеорегистратора.

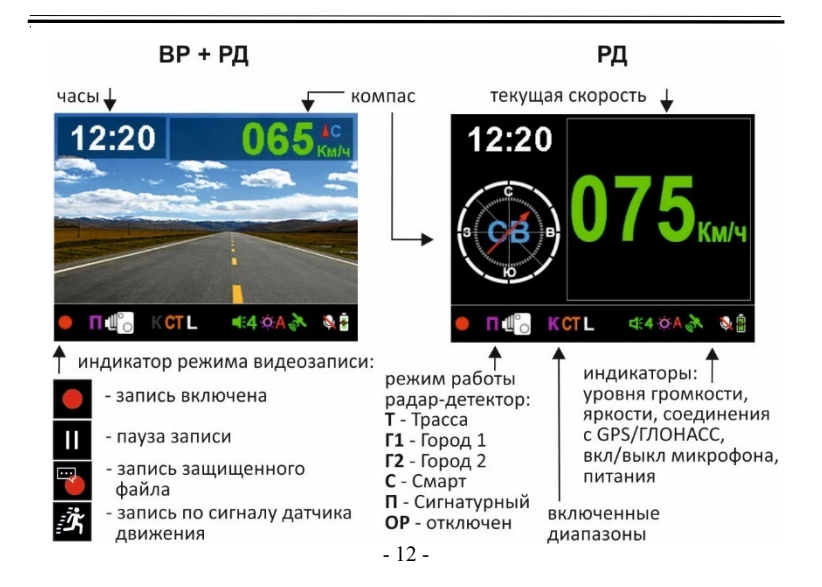

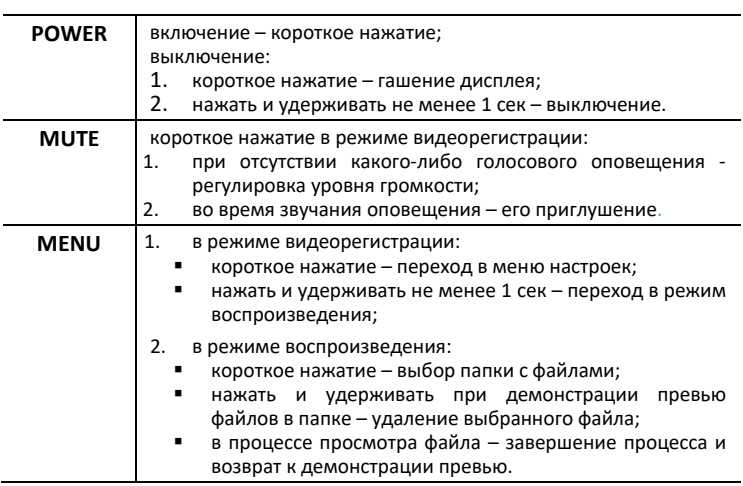

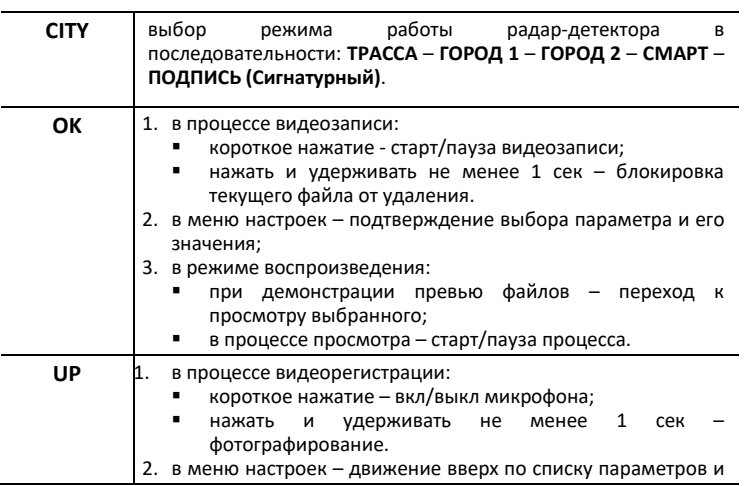

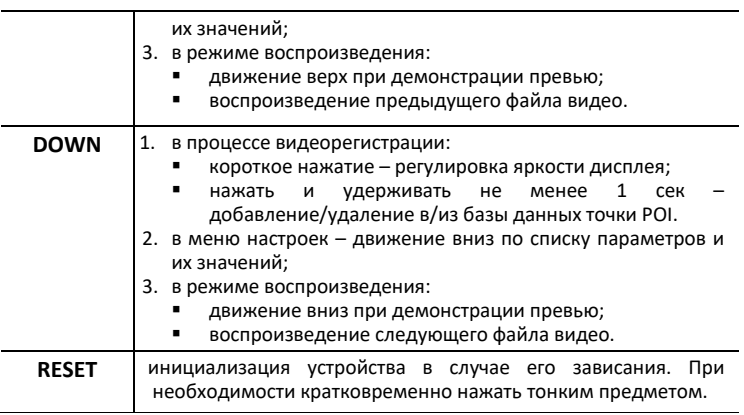

#### **5.2. Видеорегистрация и фотографирование**

 видеорегистрация начинается автоматически при включении устройства и отображается мигающим индикатором. Для остановки или продолжения видеозаписи коротко нажать кнопку **OK**.

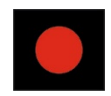

 информация, зафиксированная устройством в процессе видеозаписи, фрагментируется и размещается на карте памяти в отдельных файлах в папке *Обычная*. Длительность фрагментов может быть изменена в меню настроек видеорегистратора (параметр **Длительность файла**). Каждому из сформированных файлов присваивается имя:

#### *FILE<дата> - <время > .MOV*

- после заполнения карты памяти устройство последовательно удаляет самые старые файлы и на их место записывает новые (циклическая запись);
- в случае необходимости текущий файл может быть защищен от удаления. Для этого в процессе видеозаписи следует нажать и удерживать не менее 1 сек кнопку **OK**. Защищенный файл помещается в папку *Событие* и ему присваивается имя;

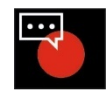

 *EVENT<дата> - <время > .MOV* 

- текущие файлы могут быть защищены от удаления автоматически, если в меню настроек видеорегистратора включен датчик столкновений (параметр **G-Сенсор**) и во время работы видеорегистратора будет зафиксировано резкое ускорение/торможение или воздействие на кузов автомобиля (например, в результате ДТП);
- в случае, если в меню настроек видеорегистратора активирован датчик движения (параметр **Датчик движения**), то при включении устройства запись начнется, но будет остановлена после записи одного файла. Активное состояние датчика отображается пиктограммой на дисплее. В дальнейшем видеозапись будет включаться каждый раз при обнаружении какого-либо движения в зоне обзора камеры. Файлы, записанные по сигналу датчика движения, размещаются на карте памяти в папке *Стоянка* и им присваивается имя:

#### *PARK<дата> - <время > .MOV*

 в процессе видеозаписи на изображение могут быть наложены титры с идентификационной информацией, текущими значениями даты/времени, скорости и координат. Необходимость тех или иных титров определяется пользователем самостоятельно, и они включаются в видео с помощью параметров в меню настроек видеорегистратора;

 параллельно с видеозаписью осуществляется запись звука. При необходимости микрофон может быть отключен/включен коротким нажатием кнопки **UP**;

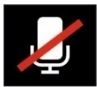

 помимо видеозаписи устройством может быть зафиксировано фото изображение. Для этого следует нажать и удерживать кнопку **UP** до характерного щелчка затвора фотоаппарата. Файлы фотографий размещаются в папке *ФОТО* и им присваивается имя:

 *IMG<дата> - <время > .JPG* 

#### **5.3. Радар-детектор**

- радар- детектор осуществляет прием сигналов в диапазонах Х, К и лазерном. Радарный комплекс СТРЕЛКА работает в диапазоне К, но его сигнал отличается от обычных и детектируется как отдельный тип;
- прием сигналов в любом из диапазонов может быть включен или выключен. Различные сочетания включенных/выключенных диапазонов, а также изменяемых характеристик приемника радарных сигналов, образуют группы (режимы). Работа устройства в каждом из режимов оптимизирована для

конкретных условий эксплуатации. Критерий оптимизации – четкое и своевременное предупреждение о камерах контроля при минимальном количестве ложных оповещений;

 выделены 5 режимов работы: **ТРАССА**, **ГОРОД 1, ГОРОД 2, СМАРТ, ПОДПИСЬ**  (сигнатурный).

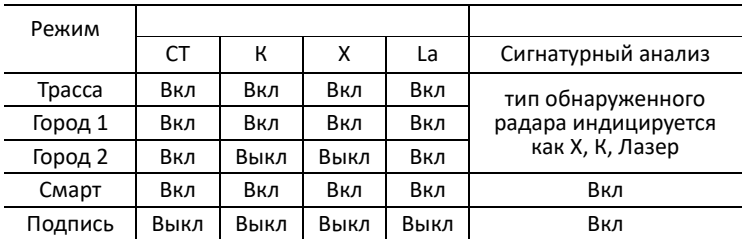

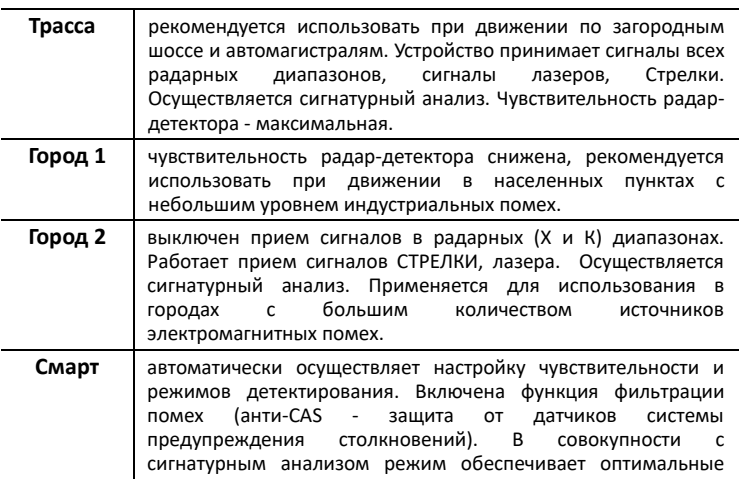

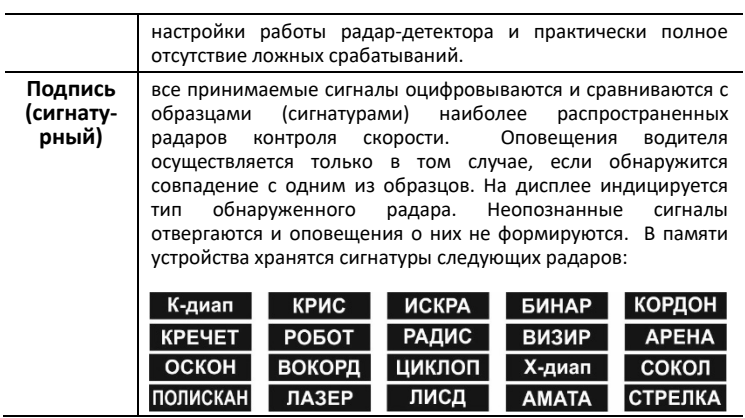

 переключение режимов производится последовательным нажатием кнопки **CITY** (Трасса -> Город 1 -> Город 2 -> Смарт -> Подпись). Кроме того, для создания комфортных условий вождения, режимы могут переключаться

автоматически, в зависимости от скорости движения. Дополнительно к этому пользователь может скорректировать и условия формирования оповещений о камерах контроля. Настройка индивидуального профиля осуществляется с помощью параметров **Откл. звук**, **Откл. Рад**, **Авто Гор** и **Авто Сиг** в меню настроек радар-детектора;

 при приеме сигнала в радарном или лазерном диапазоне устройство оповещает об этом особым звуковым сигналом для каждого из диапазонов и информацией на дисплее. По частоте повторения звукового сигнала и круговой диаграмме на дисплее можно оценить расстояние до объекта контроля. Звуковое оповещение можно приглушить с помощью кнопки **MUTE**.

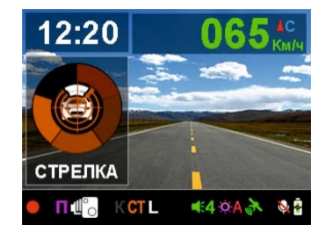

**Примечание**: если данная камера зафиксирована в базе данных, то одновременно на дисплее будет представлена информация и от GPS/Glonassинформера.

#### **5.4. GPS/ ГЛОНАСС -информер**

- в памяти устройства содержится база данных с информацией о координатах камер контроля движения и их характеристиках. Сопоставление этой информации с текущим положением автомобиля, вычисленным с помощью навигационных систем GPS/ ГЛОНАСС, позволяет организовать заблаговременное оповещение водителя о приближении к камерам контроля, в том числе и к безрадарным;
- работа с базой данных может осуществляться только при установленном соединении с навигационными спутниками систем GPS/ ГЛОНАСС. Связь со спутниками устанавливается автоматически, при включении устройства. В отдельных случаях

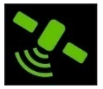

этот процесс может занимать несколько минут, в зависимости от таких факторов, как, например, условия приема спутниковых сигналов или времени, прошедшем с момента последнего включения устройства. Активное состояние соединения отображается пиктограммой на дисплее;

 с течением времени информация в базе данных устройства устаревает и нуждается в обновлении. Процедуру обновления можно проводить самостоятельно с помощью компьютера, подключенного к сети Internet. Производитель регулярно редактирует и обновляет базу данных. Актуальную версию можно получить на сайте *www.sho-me.ru* в разделе ОБНОВЛЕНИЯ;

в базе данных содержится информация о следующих типах камер контроля:

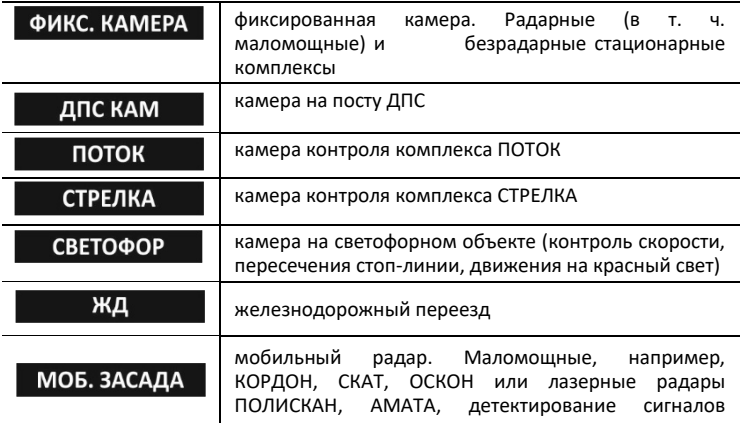

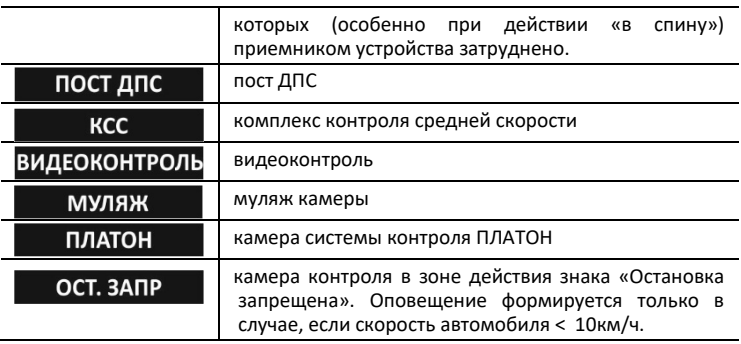

- при приближении к камере контроля GPS/ ГЛОНАСС -информер формирует голосовое и визуальное оповещение. На дисплее воспроизводится следующая информация: лимит скорости, текущая скорость, расстояние до камеры и ее тип;
- в случае, если в базе данных содержится дополнительная информация относительно данной камеры, она будет озвучена голосом,

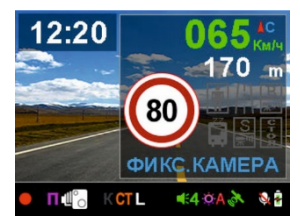

а на дисплее подсвечена соответствующая пиктограмма:

- 
- контроль движения по
	- полосе общ. транспорта
	- контроль движения по полосе
	- контроль проезда знака **CTO<sub>D</sub>**
- - контроль проезда
	- пешеходного перехода
	- контроль движения по обочине
	- контроль в «спину»
- пользователь может самостоятельно ввести в базу данных информацию о точках, представляющих для него интерес и требующие особого внимания

(точки POI). Например, координаты камеры контроля не включенной в базу данных;

- для формирования точки POI следует нажать и удерживать кнопку **DOWN** в момент проезда камеры контроля. При этом скорость движения автомобиля должна быть не менее 5 км/ч. Прозвучит голосовое оповещение о успешном добавлении координат. Максимально можно добавить 16 точек;
- в дальнейшем GPS/ ГЛОНАСС -информер будет формировать оповещение о приближении к точке POI при ее повторном проезде;
- для удаления из памяти координат конкретной точки POI следует нажать и удерживать кнопку **DOWN** во время ее проезда. Прозвучит уведомление о успешном удалении.

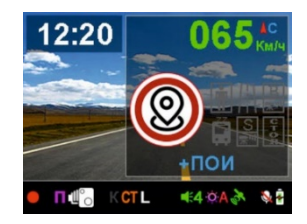

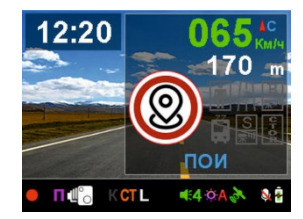

#### **5.5. Воспроизведение**

#### **5.5.1. Предварительный просмотр файлов на дисплее**

- для перехода в режим воспроизведения нажать и удерживать не менее 1 сек кнопку **MENU**;
- в открывшемся меню последовательным коротким нажатием кнопки **MENU** выбрать папку *(Обычная -> Стоянка -> Событие -> Фото*);
- в открывшемся превью файлов, кнопками **UP** или **DOWN** выбрать необходимый и нажать кнопку **ОК** для воспроизведения;

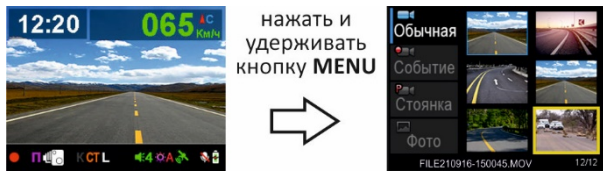

при просмотре видео/фото кнопками:

**ОК** – старт/пауза воспроизведения видео; **MENU** – выход из просмотра и возврат к демонстрации превью файлов; **UP / DOWN** – выбор предыдущего/следующего файла.

 для удаления выбранного файла при демонстрации превью нажать и удерживать кнопку **MENU** и далее, следуя за предложенным, подтвердить удаление.

#### **5.5.2. Видеопроигрыватель**

- файлы, зафиксированные на карте микроSD, можно просматривать на компьютере с помощью стандартных медиа-плееров. Значительно более широкие возможности можно получить при применении специализированного проигрывателя:
	- 1. на сайте производителя *www*.*sho-me.ru* по ссылке скачать и установить программу проигрывателя на компьютере. Там-же можно ознакомиться с подробной инструкцией по работе с плеером;

2. с помощью адаптера подключить карту микроSD к компьютеру. Запустить плеер. На панели команд проигрывателя нажать кнопки:

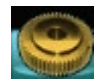

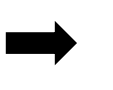

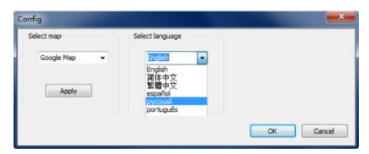

в открывшемся окне выбрать

язык и источник карт (например Google Map).

Примечание: в процессе работы проигрывателя потребуется постоянное соединение с сетью Internet.

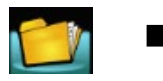

выбрать необходимый файл.

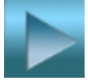

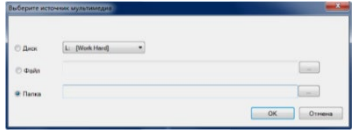

- включить воспроизведение.

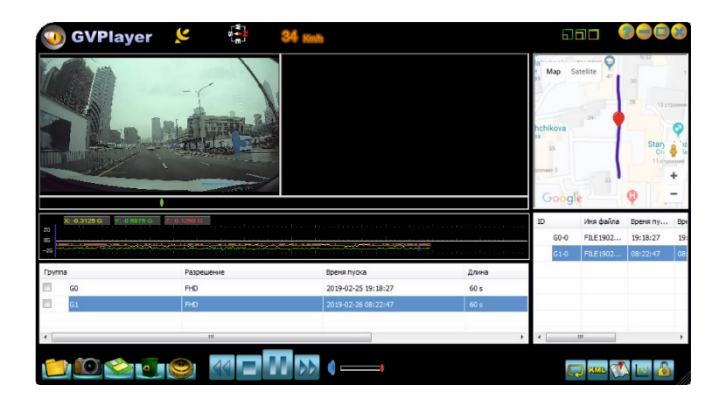

#### **6. Меню настроек**

- работа устройства определяется его настройками, которые устанавливаются с помощью наборов параметров в меню настроек. Выделено 2 меню: Меню параметров видеорегистратора и системных параметров (**ВР**) и Меню параметров радар-детектора и GPS/ ГЛОНАСС -информера (**РД**);
- для входа в меню **ВР** коротко нажать кнопку **MENU**. Для перехода в меню **РД** нажать кнопку еще раз;

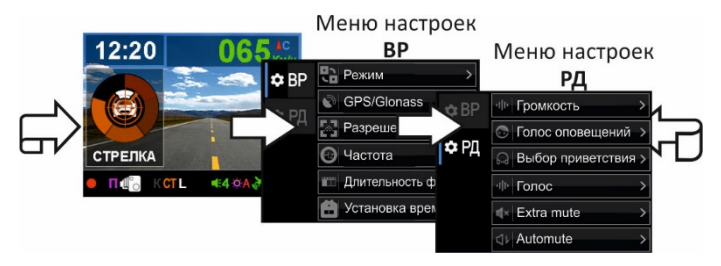

- в открывшемся списке параметров кнопками **UP** или **DOWN** выбрать необходимый и подтвердить выбор кнопкой **ОК**;
- в открывшемся перечне возможных значений параметра кнопками **UP** или **DOWN** выбрать необходимое и подтвердить выбор кнопкой **ОК**;
- для выхода из меню настроек параметров нажать кнопку **MENU**.

# **Взаимодействие с смартфоном**

#### **Установка приложения**

 для взаимодействия видеорегистратора со смартфоном на последнем необходимо установить приложение **"SHO-ME DVR"**. Программа распространяется бесплатно и может быть загружена с сайтов SHO.ME магазинов Google Play (для смартфонов с Android) и App Store (для SHO-ME DVR смартфонов с iOS);

#### **Активация взаимодействия**

1. для активации сетевого адаптера необходимо включить соответствующий пункт в меню;

- 2. на дисплее будет высвечен SSID сети Wi-Fi и 8 значный ключ доступа к ней (пример на рисунке);
- 3. на смартфоне включить беспроводную сеть Wi-Fi, выбрать сеть с указанным SSID и для подключения к ней ввести ключ доступа, выделенный синим цветом;
- 4. на смартфоне открыть приложение **"SHO-ME DVR"** и активировать его взаимодействие с видеорегистратором.

#### **Работа приложения**

После установки взаимодействия приложения с видеорегистратором в открывшемся окне можно осуществлять загрузку и просмотр видео файлов, управление режимами и настройку устройства, обновлять программное обеспечение. Инструкция по работе с приложением представлена на официальном сайте производителя **www.sho-me.ru.**

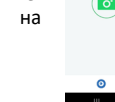

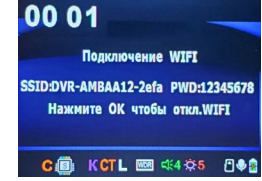

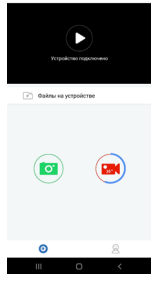

**Внимание**: производителем постоянно проводится работа по улучшению эксплуатационных характеристик устройства. В результате чего возможно изменение списка настроек. Подробная информация о актуальной версии программного обеспечения представлена разделе ОБНОВЛЕНИЯ на официальном сайте *[www.sho-me.ru.](http://www.sho-me.ru/)*

#### **6.1. Меню настроек видеорегистратора и системных настроек**

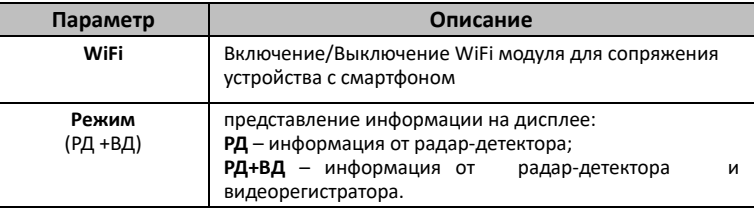

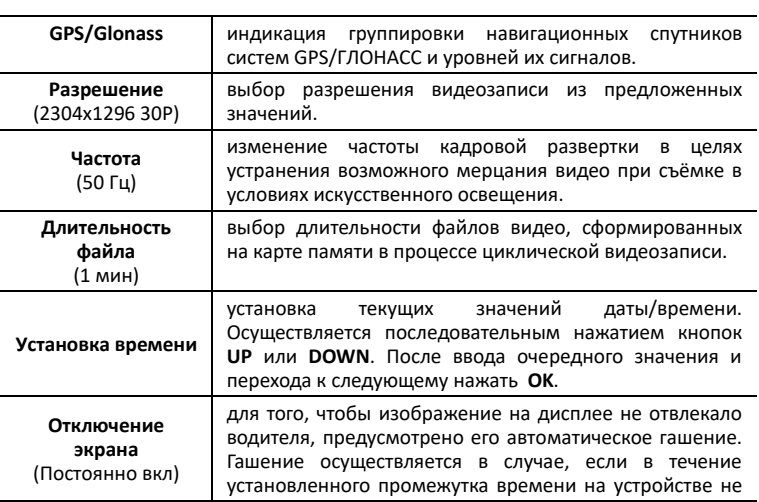

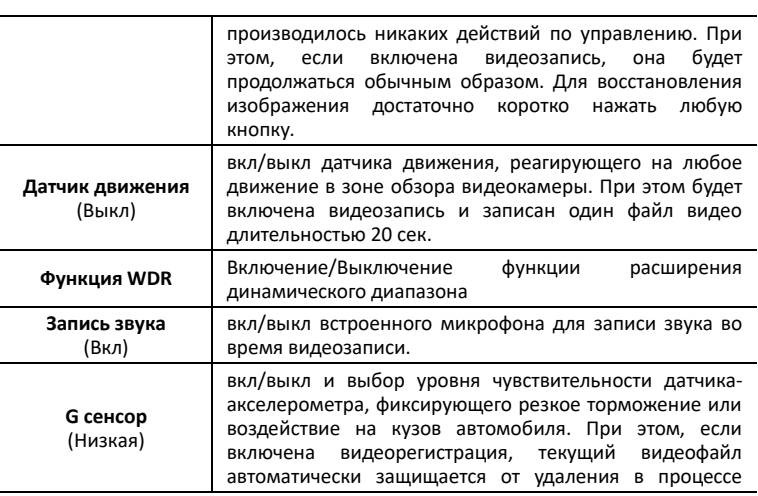

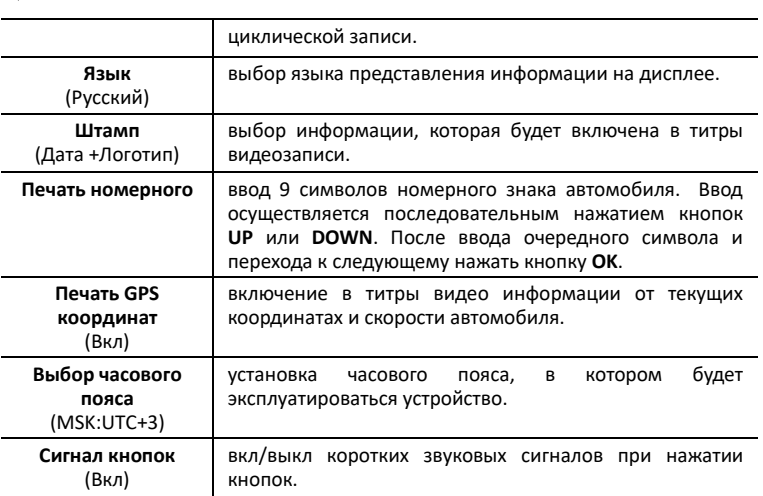

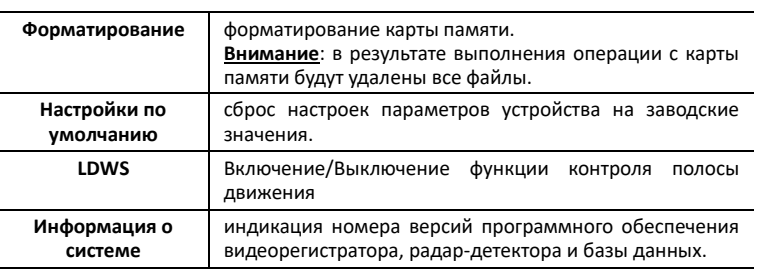

#### **6.2. Меню настроек радар-детектора и GPS/Glonass-информера**

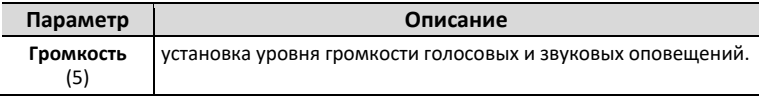

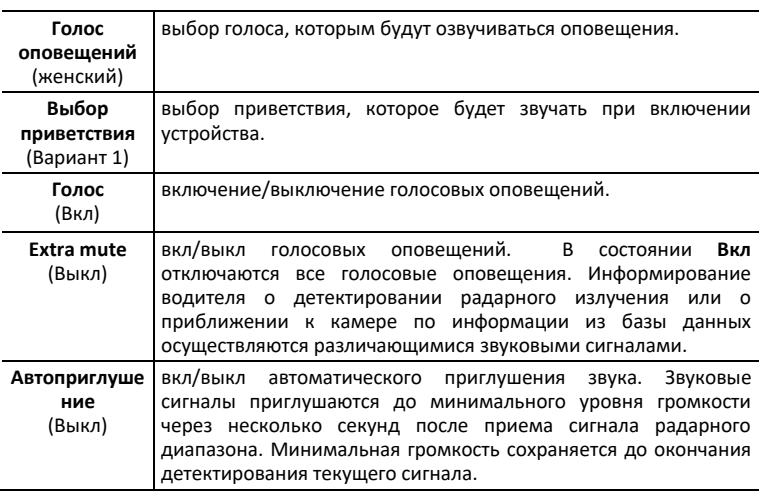

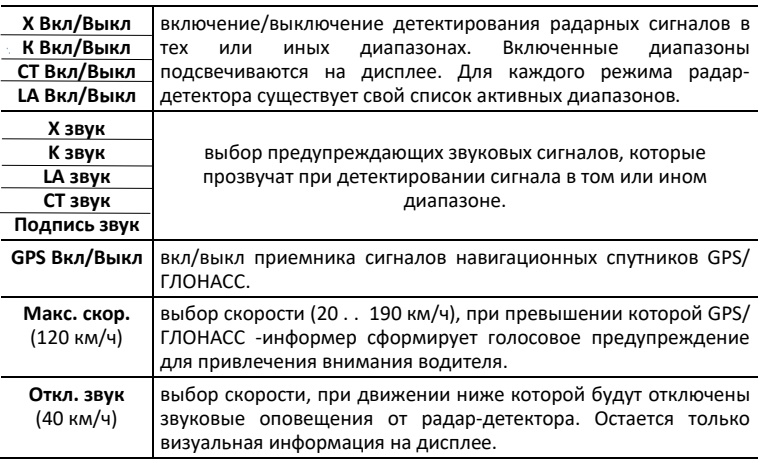

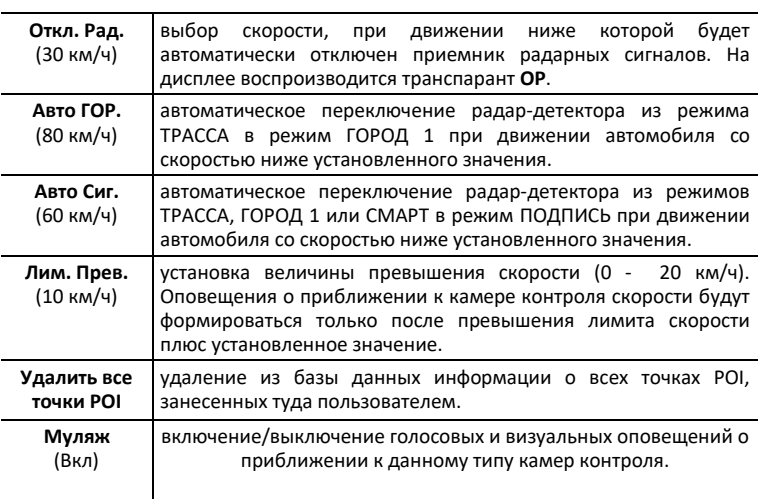

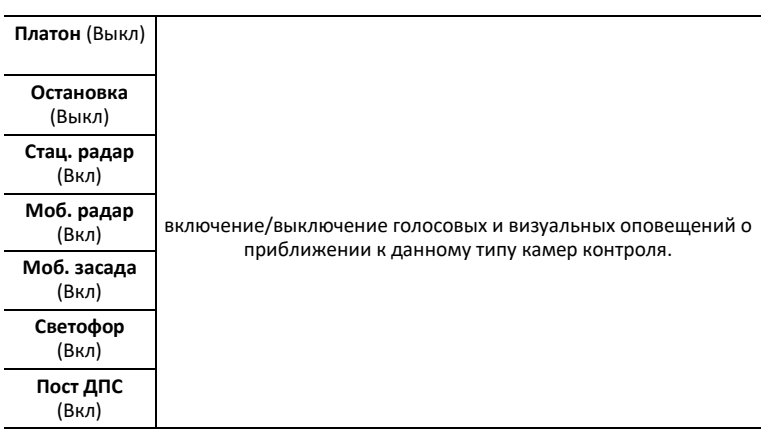

#### **7. Возможные неисправности и способы их устранения**

#### **Устройство не включается**:

- 1. проверить кабель питания. Убедиться в надежности подключения разъемов кабеля к самому устройству и к прикуривателю;
- 2. проверить целостность предохранителя видеорегистратора, расположенного внутри адаптера питания;

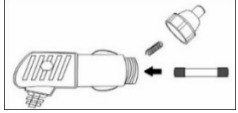

- 3. проверить исправность цепи питания прикуривателя и ее предохранителя. Информацию о местонахождении предохранителя можно получить из инструкции по эксплуатации автомобиля;
- 4. проверить чистоту гнезда прикуривателя. Извлечь из него посторонние предметы, зачистить контакты мелкозернистой наждачной бумагой;
- **Устройство включается, но не реагирует на нажатие кнопок:**
	- 1. тонким предметом нажать кнопку **RESET**.
- **Видеозапись не включается или периодически останавливается:**
- 1. проверить, соответствие установленной карты microSD рекомендуемым параметрам;
- 2. отформатировать карту microSD на компьютере. Формат FAT32;
- 3. проверить заполнение карты памяти файлами, не удаляемыми при циклической записи. Удалить их принудительно (при необходимости сохранив на компьютере);
- 4. уменьшить уровень чувствительности G-сенсора.
- **Неустойчивый прием радарных сигналов или спутниковых сигналов GPS/ГЛОНАСС**

Причины могут заключаться в:

- 1. неудачном месте установки устройства;
- 2. встроенная в лобовое стекло антенна радио;
- 3. тонировка лобового стекла с применением металлических компонентов или его атермальное покрытие;
- 4. использование в салоне автомобиля электронных приборов (сигнализаций, плееров, устройств беспроводной идентификации и т. д.) способных при их неудачной установке создать помехи в работе

приемника GPS/ГЛОНАСС;

5. внешние факторы. Движение вблизи мощных источников индустриальных помех, радио и телевизионных станций или под высоковольтными линиями. Прием может значительно ухудшаться в зависимости от складок местности и высотной застройки городских улиц, вплоть до полной потери связи в тоннелях или подземных парковках.

# **8. Технические характеристики**

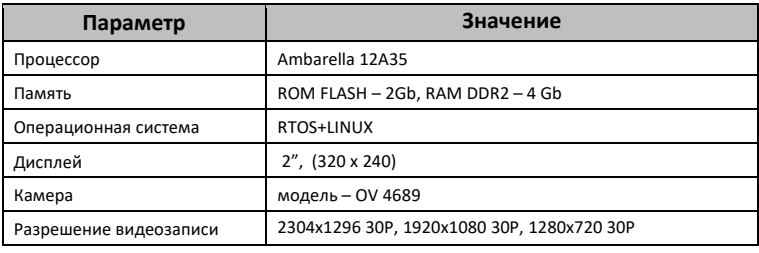

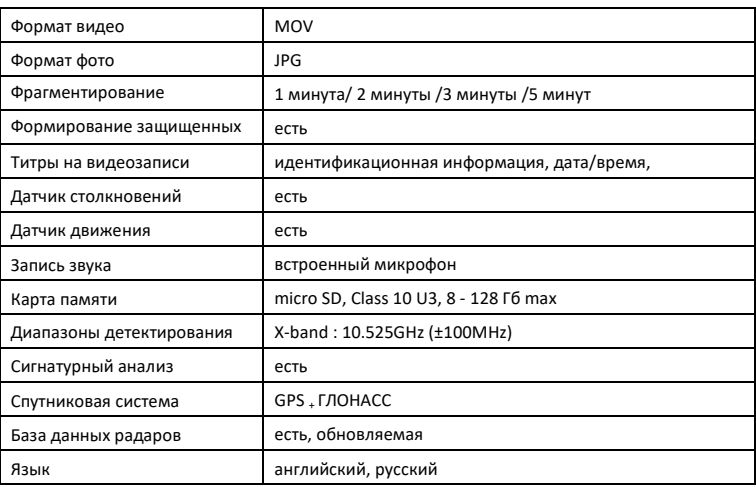

#### **Гарантийный талон**

#### **SHO-ME Combo №1 WiFi**

Гарантийный срок - 12 месяцев со дня продажи (но не более 24 месяцев с<br>момента производства устройства).

- Прибор может быть принят в гарантийный ремонт только при наличии<br>гарантийного талона. В гарантийном талоне обязательно указание серийного<br>номера устройства, даты продажии печать продавца.
- Устройство не подлежит бесплатному сервисному обслуживанию в случае, если:
	- утерян или неправильно заполнен гарантийный талон, не указана дата продажи, отсутствует печать продавца;<br>были нарушены правила эксплуатации устройства;
	-
	- устройство подвергалось механическим повреждениям, в результате перегрева (огня), аварий, при наличии коррозии элементов в результате воздействия влаги (воды) или агрессивных жидкостей, использования не по прямому назначению, небрежного обращения,<br>неквалифицированных попыток вскрытия или ремонта;
	- при эксплуатации прибора применялись неоригинальные аксессуары<br>использование карты памяти с классом скорости ниже 10 U3.
	-

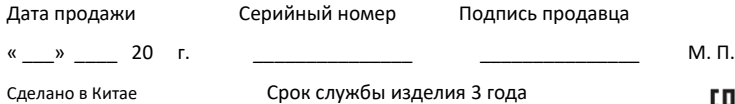